### راهنمای نویسنده

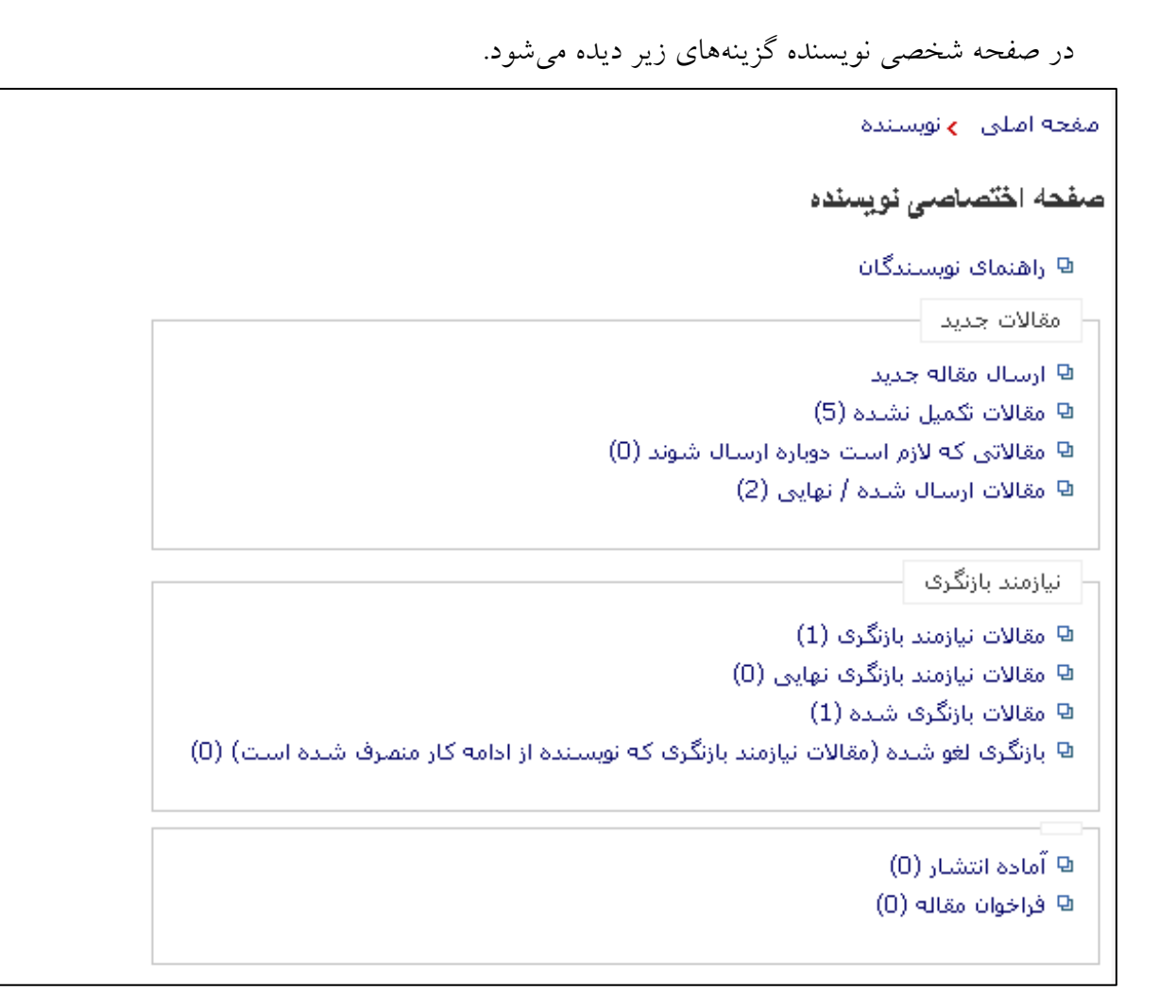

برای ارسال مقاله جدید، تکمیل اطلاعات زیر الزامی است: انتخاب نوع مقاله: (مقاله مستقل، طرح پژوهشی، مقاله مروری و ...) وارد کردن عنوان: عنوان کوتاه نیز باید در قسمت مربوط به آن وارد شود. اضافه كردن اطلاعات نويسنده (نويسندگان): در صورتی که مقاله بیش از یک نویسنده دارد، اطلاعات کامل نویسنده را در بخش مربوط به آن وارد کنید. درصورتی که یکی از این نویسندگان به عنوان نویسنده عهدهدار مقاله مشخص شـود، ثبـتنـام ایشـان در

سیستم ضروری است. تمامی مکاتبات دفتر مجله با نویسنده عهدهدار مقاله خواهد بود.

وارد کردن چکیده مقاله: (چکیده مقاله باید سن ۱۵۰ تا ۲۵۰ کلمه باشد) .

ال سال مقالات حديد:

افزودن كلمات كليدي: (كلمات كليدواژه بايد بين ٤ تا ٧ عدد باشـد و بـا علامـت ؛ يـا ; از يكـديگر جـدا شوند). انتخاب موضوع: در صورتی که مقاله شما مربوط به یکی از موضوعاتی باشد که در بخش انتخاب موضــوع وجود دارد، موَّضوع مربوط به اّن را انتخاب کنید.

توضیحات اضافی: در این بخش چنانچه توضیح خاصی در ارتباط با مقاله ضروری اسـت ، بــرای هیــأت تحريريه ارسال كنيد.

پذیرش شرایط و ضوابط مجله: در صورتی که برای ادامه کار شرایط و ضوابط مجله را در ارتباط با اصـیل بودن کار تحقیقی و ارسال نکردن آن برای سایر نشریات قبول دارید،در بخش مربوط به آن علامت بزنید.

داوران پیشنهادی: امکان پیشنهاد داور به وسیله نویسنده وجود دارد. البته پــذیرش آن مشــروط بــه موافقــت هيأت تحريريه است.

اضافه کردن فایلها: برای ثبت مقاله در سیستم نشریات علمی، ارسال سه فایل زیر الزامی است:

فایل نامه به سردبیر مبنی بر درخواست بررسی مقاله(امکان دانلود این فایل از همین قسمت وجود دارد). فایل چک لیست برای اطمینان از تکمیل تمامی موارد درخواستی(امکان دانلود این فایـل از همـین قسـمت وجود دارد).

فايل اصلي مقاله: اين فايل بايد بدون مشخصات نويسنده باشد و بيش از ٢ مگابايت نيز نباشد.

جداول، نمودارها و تصاویر را به صورت جداگانه نیز ارسال کنید.

در صورت نیاز سایر اطلاعات مربوط به مستندات مقاله را نیز وارد کنید.

تکمیل ارسال مقاله: پس از تکمیل تمامی اطلاعات و ارسال فایلها برای ادامه کار روی لینک تکمیل ارسال مقاله کلیک کنید.

لازم به ذکر است که تا مرحله تکمیل کامل اطلاعات و ارسال مقاله، امکان ویرایش اطلاعات وجود دارد

(اگر اطلاعات را تکمیل نکنید، دکمه ارسال مقاله را مشاهده نخواهید کرد).

در این بخش امکان ارسال مقاله جدید و تکمیل اطلاعات مقالات ارسال شده وجود دارد. برای ارسال مقاله جدید تکمیل فرم ثبتنام و همچنین تکمیل اطلاعات فرم ارسال مقاله الزامی است. چگونگی ثبت نام در سیستم و ارسال مقاله در ادامه آمده است. در صورت که مدیر سامانه اجازه داده باشد، میتوانید گزینه حالت ساده ارسال مقاله را ببینید که تنها با تکمیل چند قسمت مقاله را ارسال میکنید. دقت کنید که نوع فایل اصلی مقاله باید وُرد باشد.

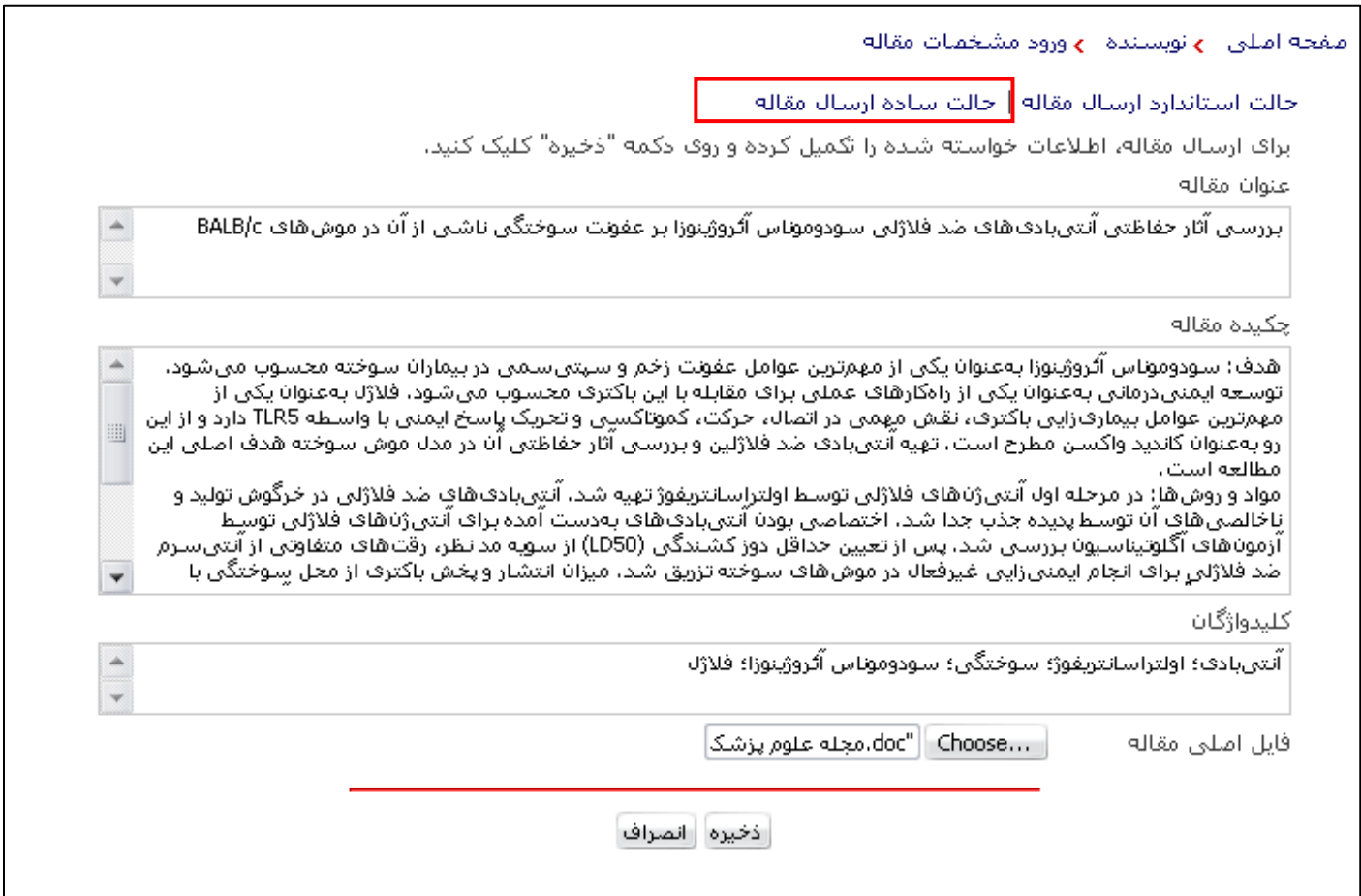

# برای حالت استاندارد ارسال مقاله باید تمام موارد را تکمیل کنید.

### مفحه املی - **ب**انویسنده - با ورود مشخصات مقاله

حالت استاندارد ارسال مقاله | حالت ساده ارسال مقاله

کاربر گرامی: در مورتی که فکر می کنید حالت استاندارد ارسال مقاله برای شما پیچیده است، از "حالت ساده ارسال مقاله" استفاده نمایید.

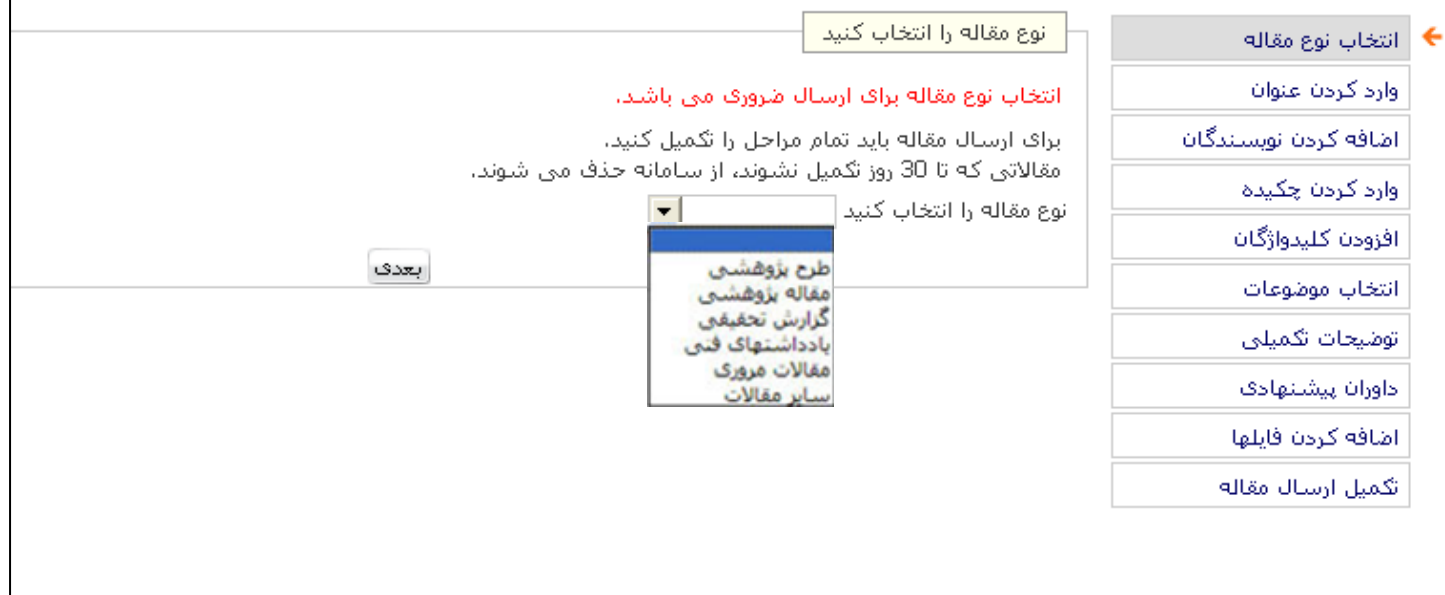

## در صورتی که سیستم به شما پیامی مبنی بر تکراریبودن عنوان انتخابی بدهد، به این معنا است که یا شما قبلاً این عنوان را وارد کردهاید و به علتی کار را نیمه رها کردهاید و مقاله وارد قسمت مقالات تکمیل نشده شده است و یا نویسنده دیگری همین عنوان را برای مقاله خود انتخاب و یا ارسال کرده است.

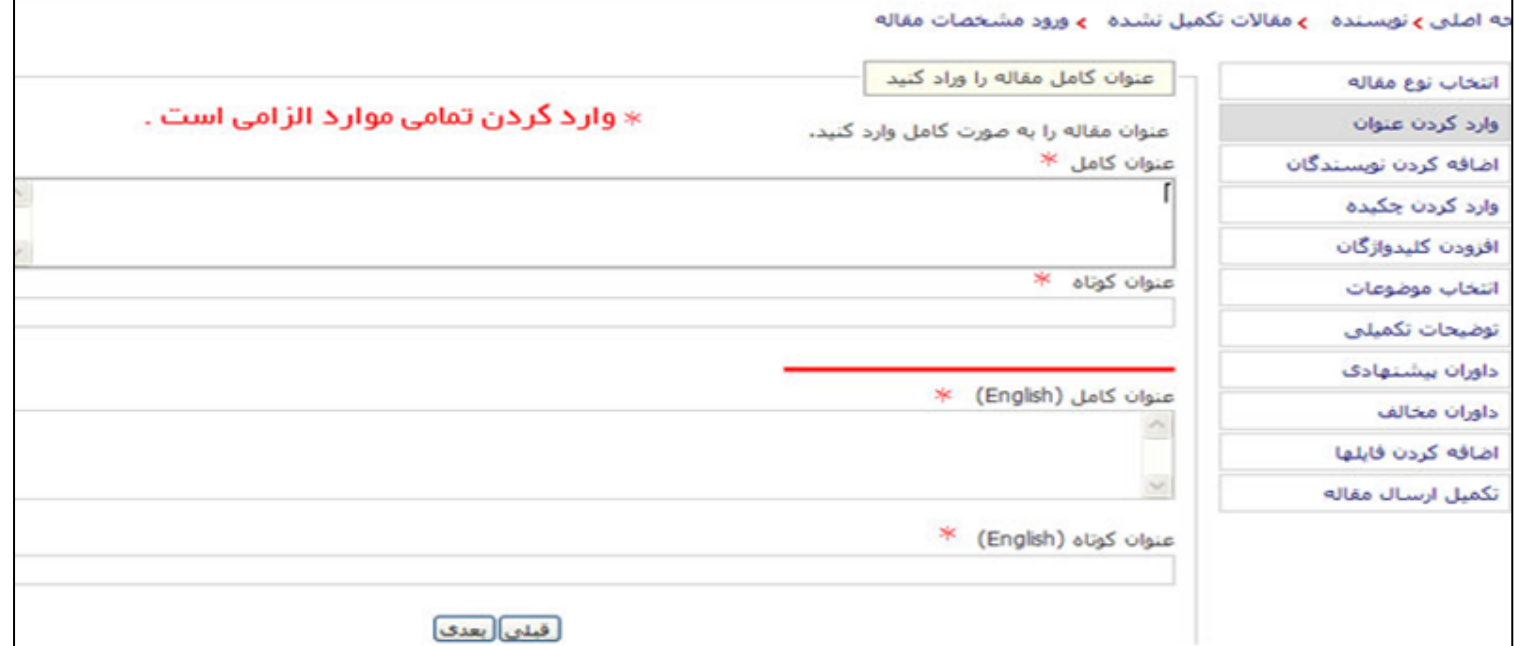

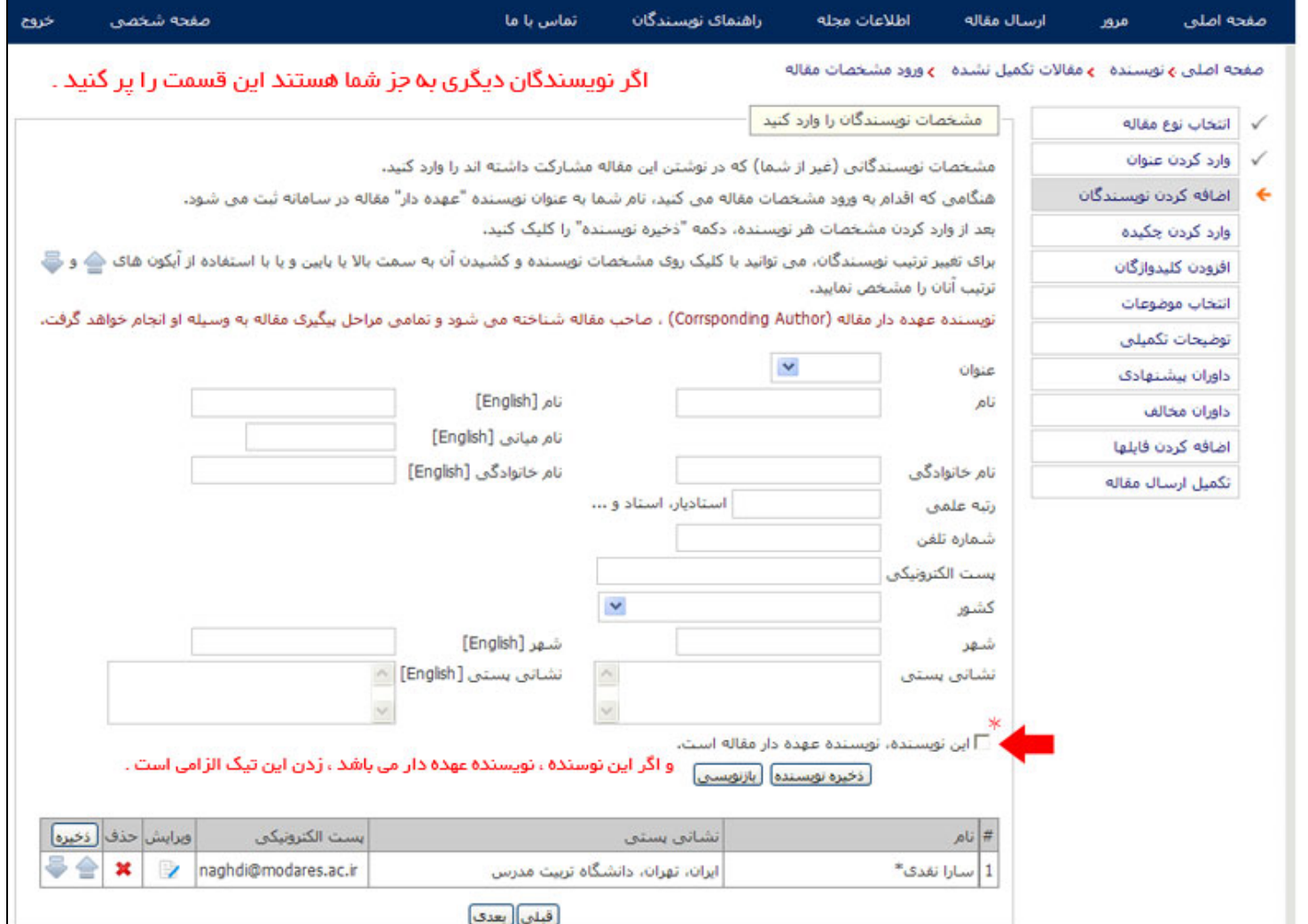

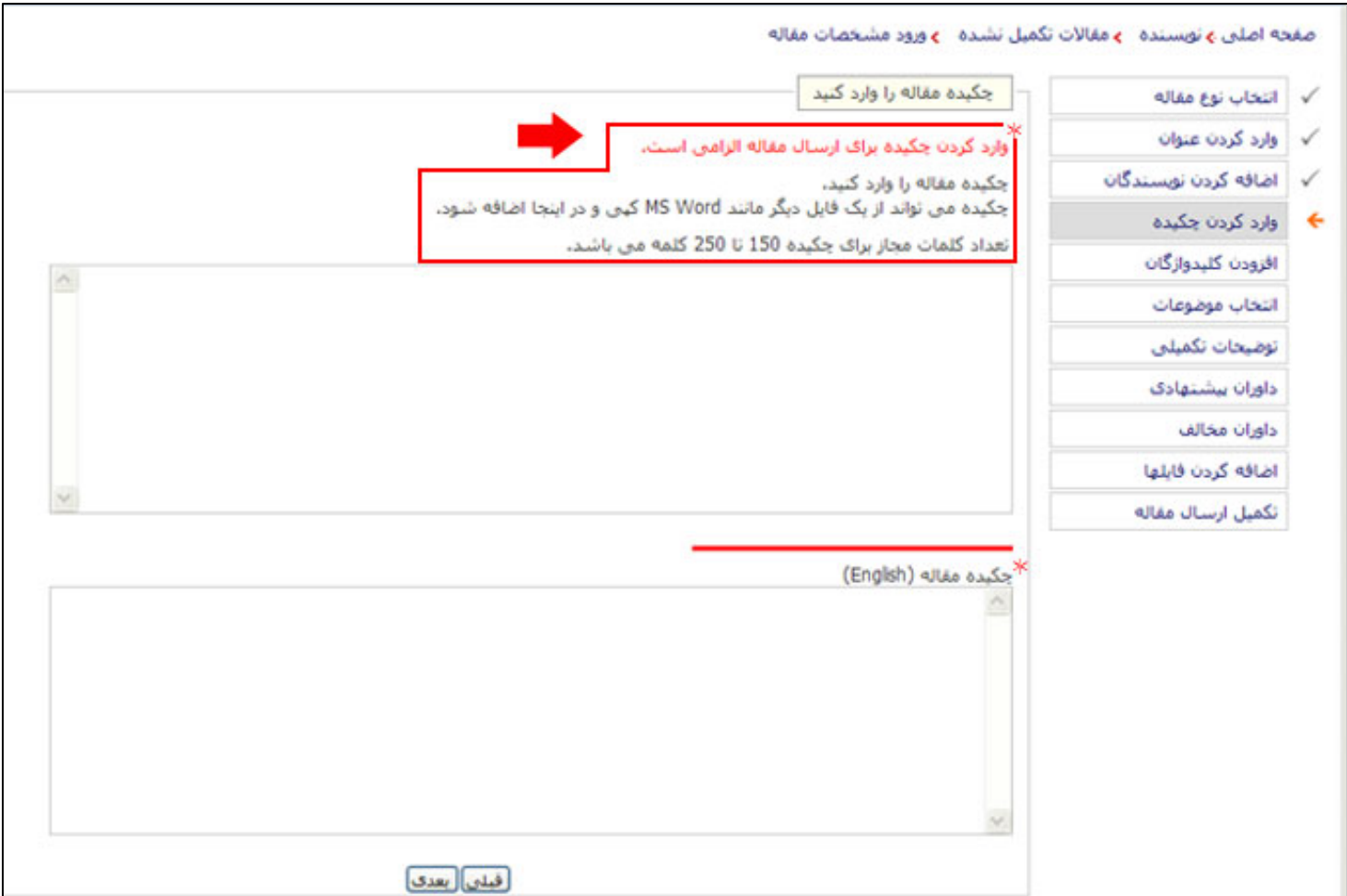

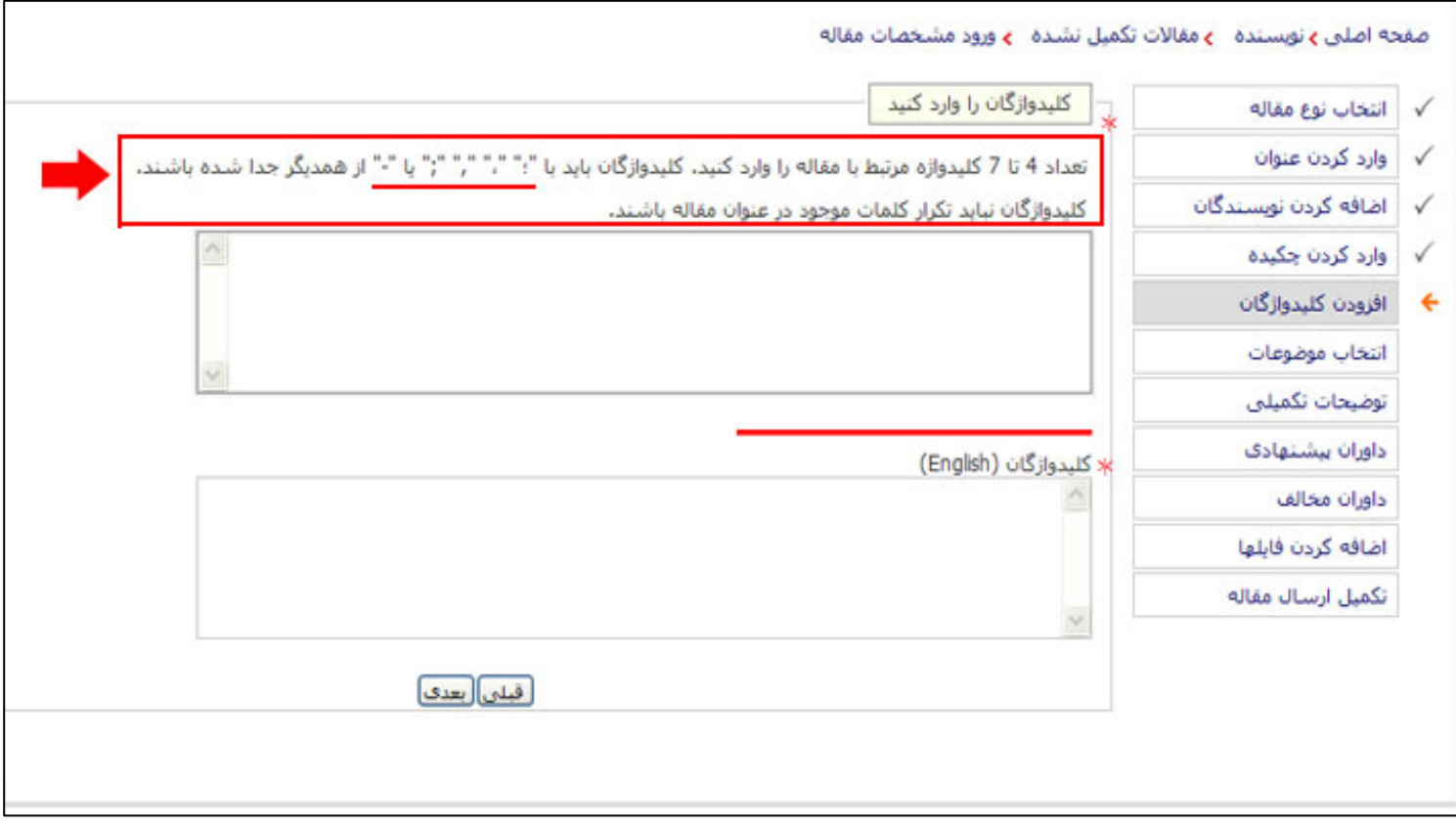

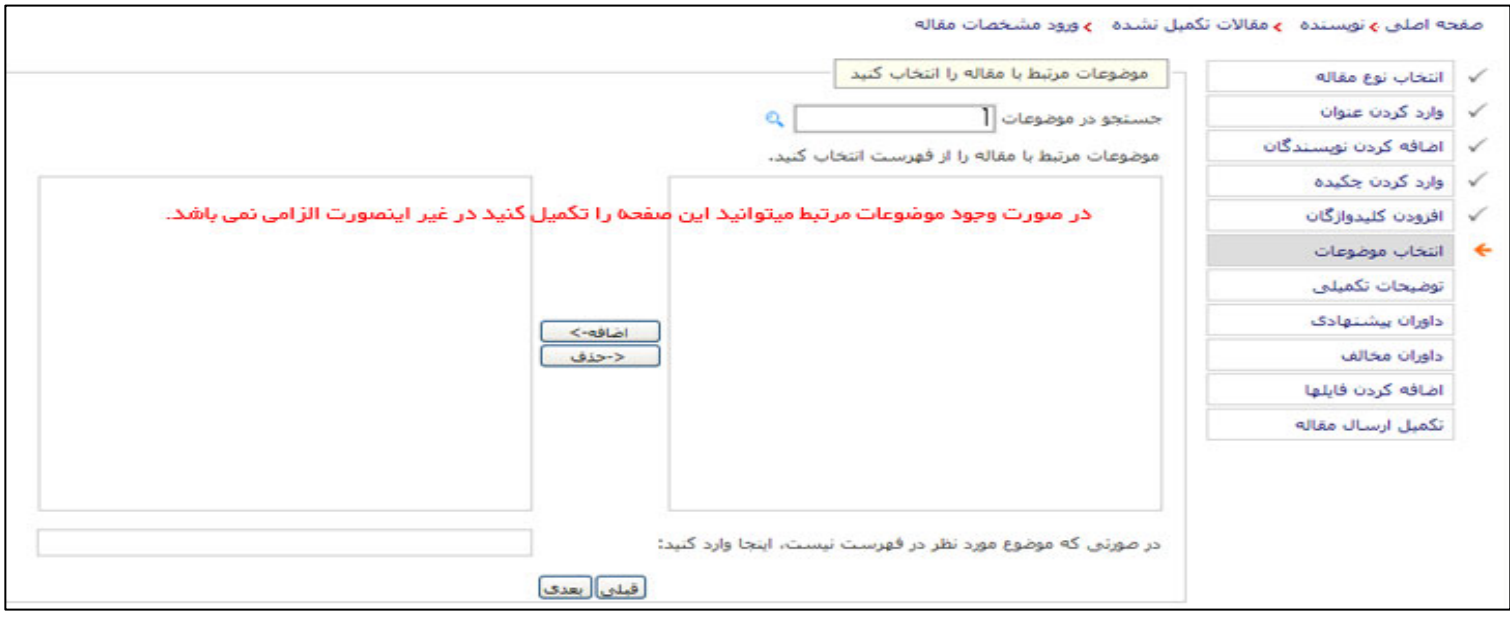

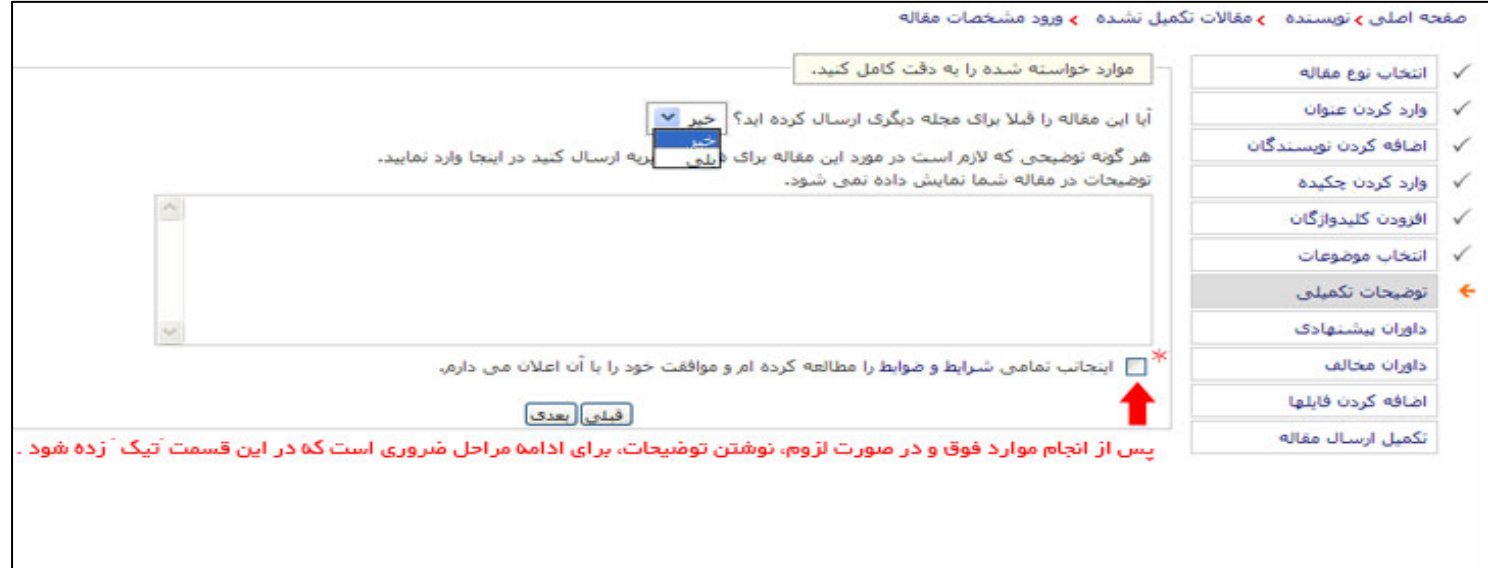

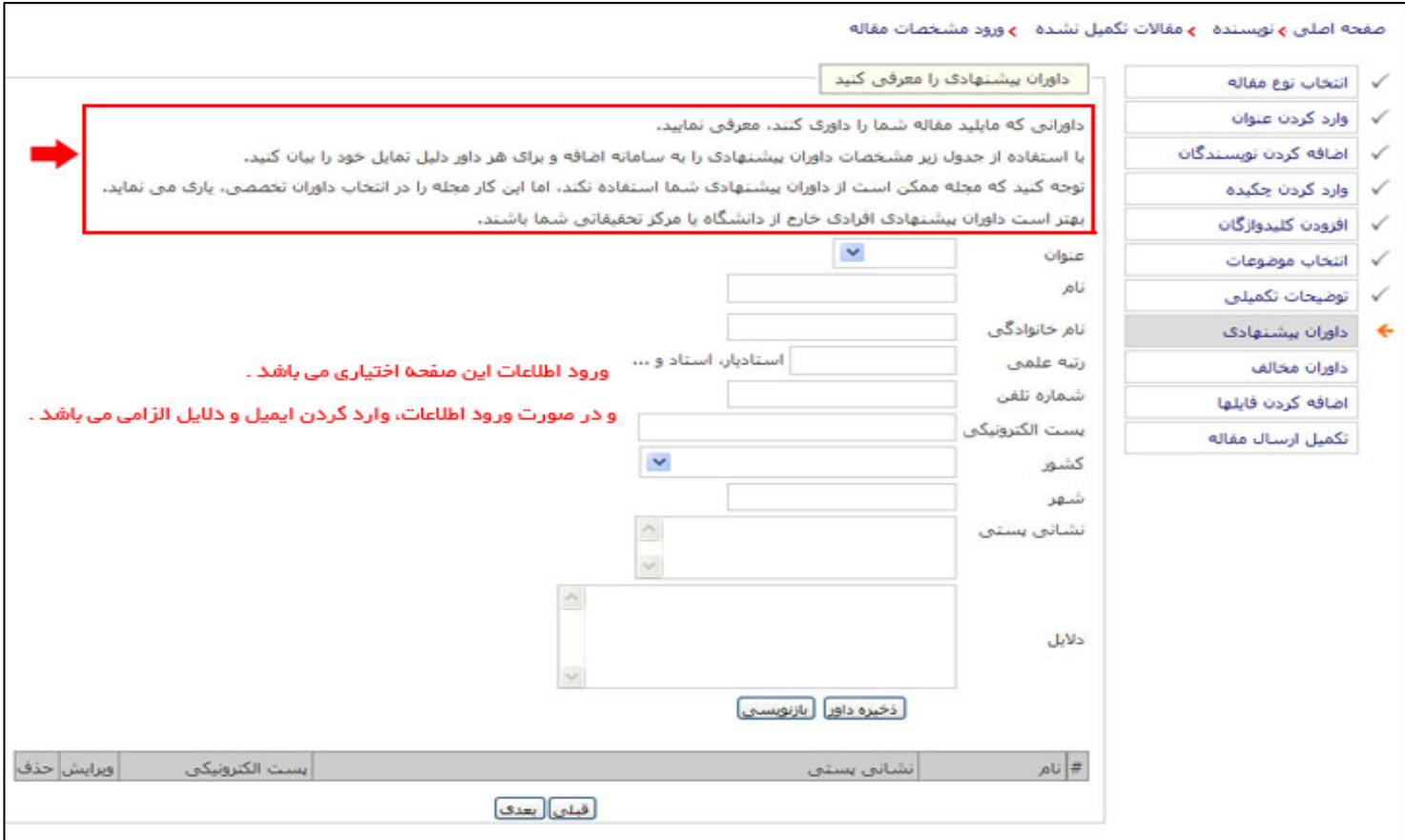

### صفحه اصلبي ۽ نويسنده - ۽ مقالات تکميل نشده - ۽ ورود مشخصات مقاله

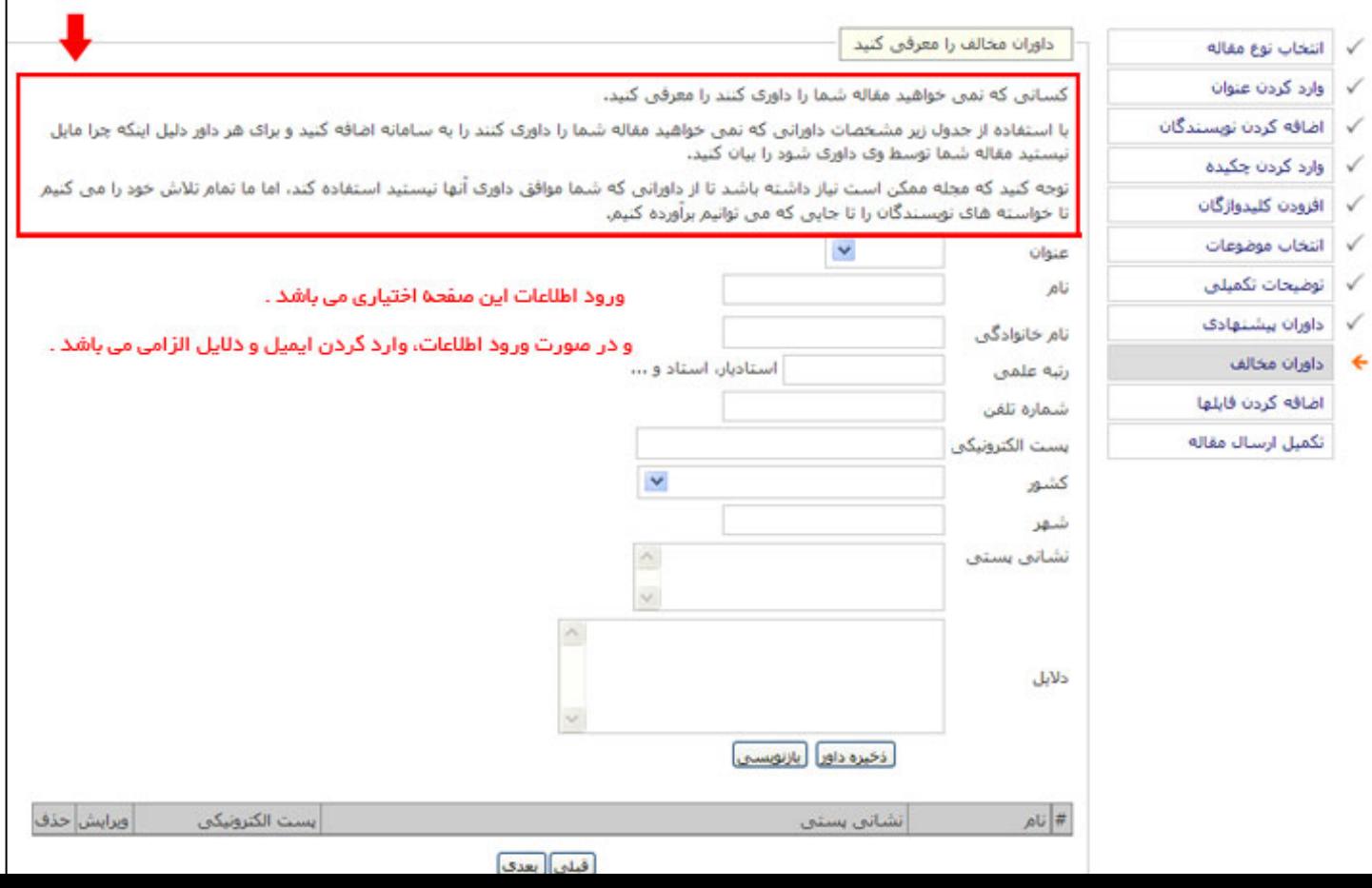

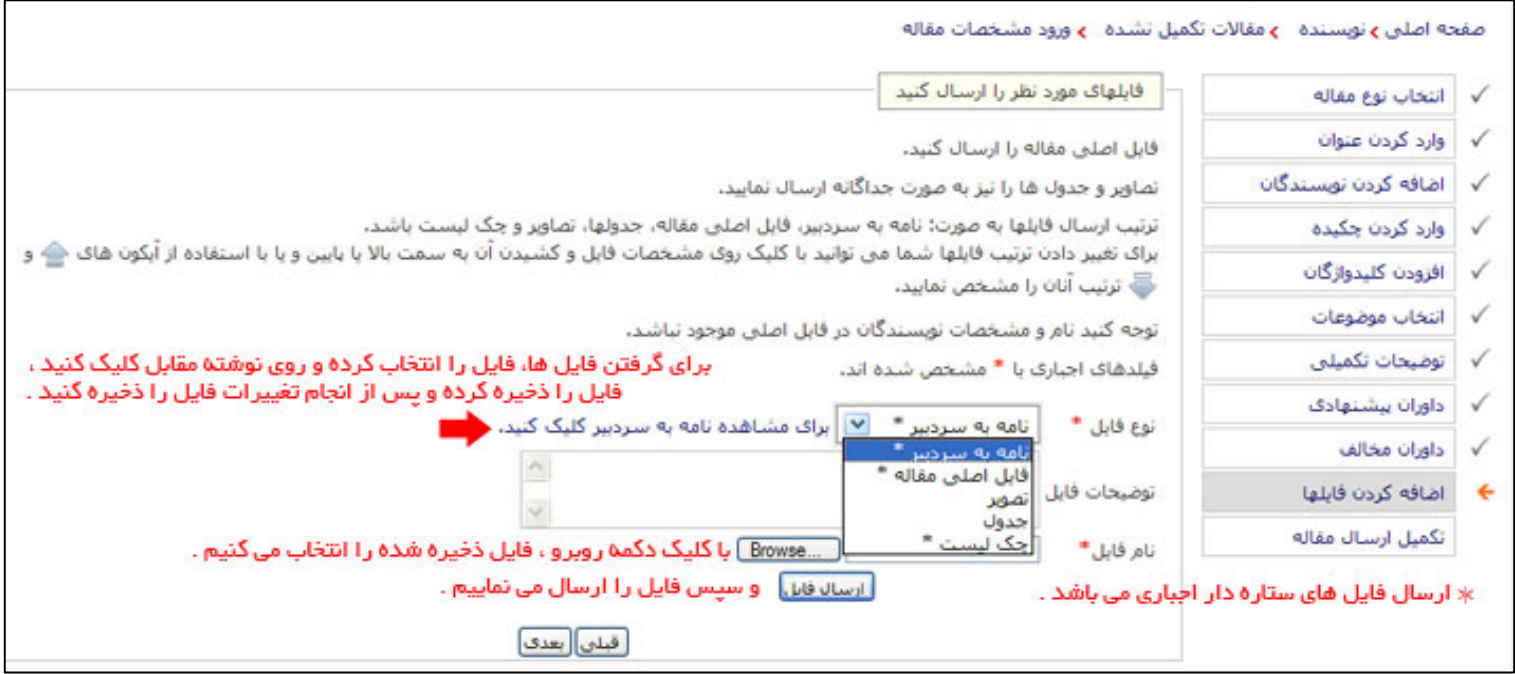

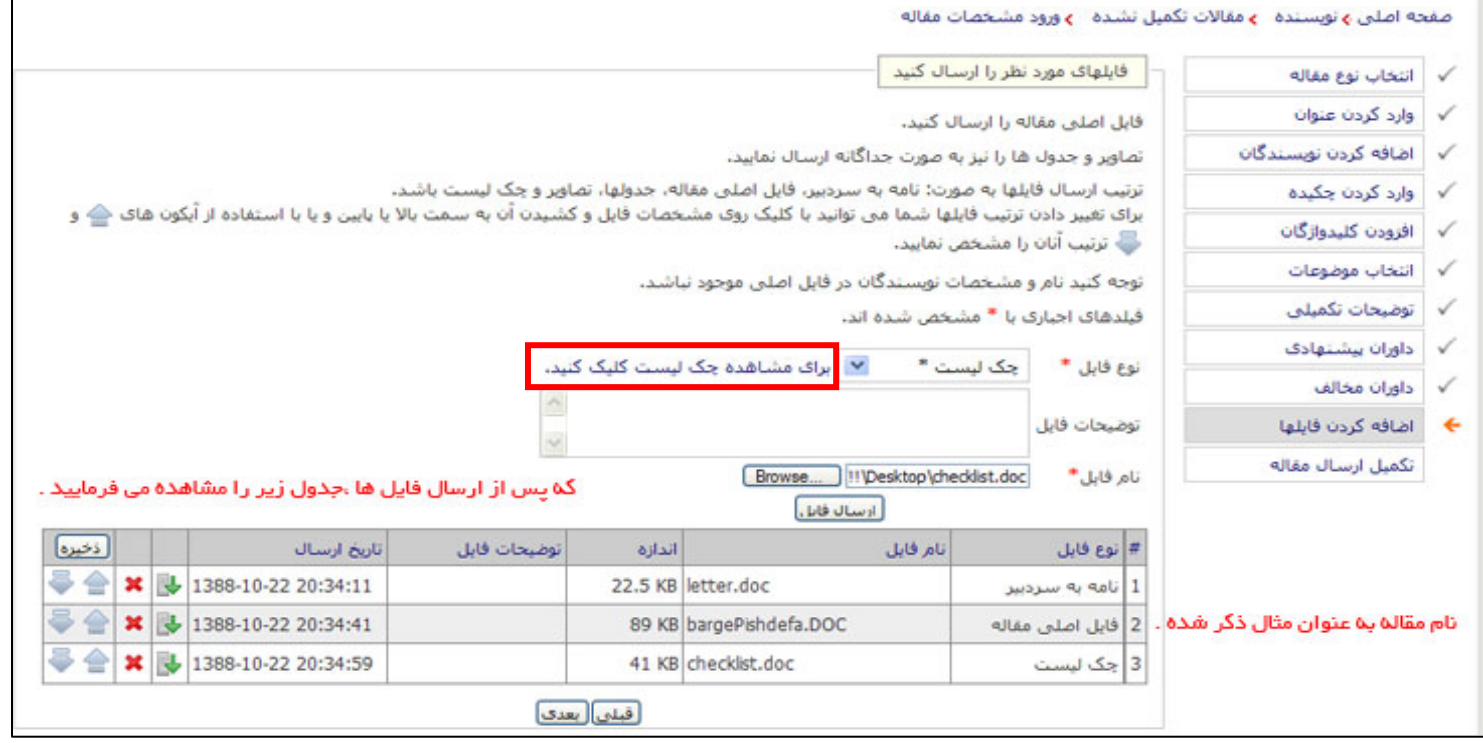

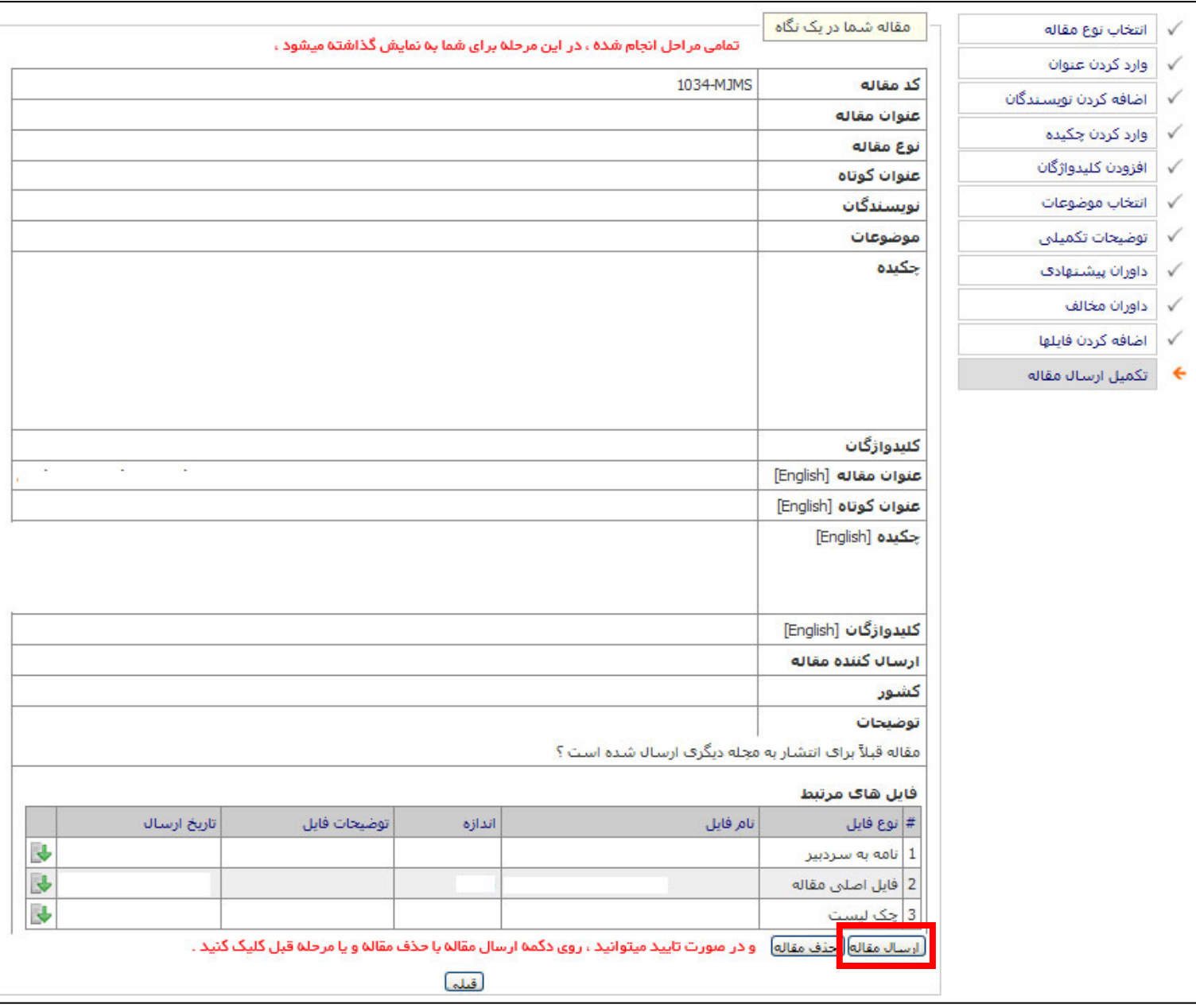

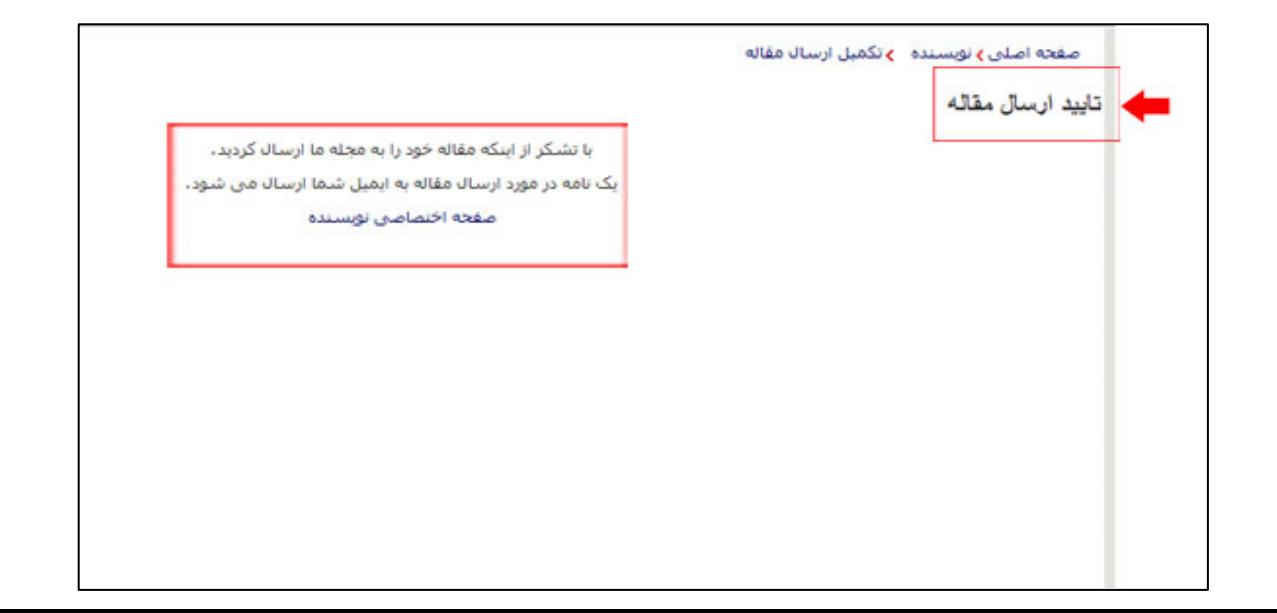

مقالات جديد تكميل نشده:

در صورتی که نویسنده در اواسط ارسال مقاله از ادامه منصرف شود، مقاله به قسمت "مقالات تکیـل نشــده وارد مي شود".

در صورتی که مقاله شما به صورت کامل ارسال شده باشد،در بخش "مقالات ارسال شــده / نهــایی" دیــده مي شود.

### مقالات نيازمند بازنگري:

در این بخش مقالاتی که مورد پذیرش قرار گرفته است و نیازمند بازنگری یا در حال بازنگری است،نمایش داده می شود.

در این بخش همچنین فهرست مقالاتی که به هر دلیل در بازه زمانی یک ماهه بازنگری نشـده و از سیسـتم حذف شده است،نمایش داده می شود.

مشاهده اَخرين وضعيت مقالاتي كه به وسيله هيأت تحريريــه يذيرفتــه شــده و نيازمنــد بــازنگري و انجــام اصلاحات است در این قسمت امکانپذیر میباشد.

مقالات در حال بازنگری نیز در همین قسمت قابل مشاهده است.

لازم به ذکر است مقالاتی که به هر دلیل در موعد مقرر بازنگری نشـوند از سیسـتم حـذف مـیشـوند و در صورت تمایل این امکان وجود دارد تا مجدداً برای مجله ارسال شود.

مقالات تكميل شده: در این بخش مقالات اَماده انتشار و همچنین مقالاتی که از طریق فراخوان ارسال شده است،نمایش داده مي شود.